# BGP نزو راسم ةمس ةيمهأ مهف

### تايوتحملl

ةمدقملا <u>ةيساسألا تابلطتملا</u> تابلطتملا .<br><u>ةمدختسملI تانوكملI</u> <u>ةيساسأ تامولءم</u> ايلحم اهؤاشنإ مت يتلا تاراسملا يف BGP نزو راسم ةمس نييعت مت BGP نزو راسم ةمس ليدعت ةيقيقح ةلاح ويرانيس

## ةمدقملا

يف (BGP) ةيدودحلا ةرابعلا لوكوتورب نزو راسم ةمس ةيمهأ دنتسملا اذه فصي . ةكبشلا لشف زواجت تاهويرانيس

ةيساسألا تابلطتملا

### تابلطتملا

:ةيلاتلا عيضاوملاب ةفرعم كيدل نوكت نأب Cisco يصوت

- (BGP (ةيدودحلا ةباوبلا لوكوتورب •
- هيجوتلا تالوكوتورب عيزوت ةداعإ •
- اخشي يذل مجوم Cisco IOS® جمانرب لغشي ي

ةمدختسملا تانوكملا

نم (2)15.6 رادصإلI مادختساب Cisco هجوم ىلإ دنتسملI اذه يف ةدراولI تامولعملI دنتست Cisco IOS®

.ةصاخ ةيلمعم ةئييب يف ةدوجوملI ةزهجألI نم دنتسملI اذه يف ةدراولI تامولعملI ءاشنإ مت تناك اذإ .(يضارتفا) حوسمم نيوكتتب دنتسملI اذه يف ةمدختسُملI ةزهجألI عيمج تأدب .رمأ يأل لمتحملا ريثأتلل كمهف نم دكأتف ،ليغشتلا ديق كتكبش

# ةيساسأ تامولعم

درجمب (WAN (WAN ةقطنم ةكبشل ةكبشلا تائداب نع نالعإلل BGP مادختسإ متي ام ةداعو .سكع لاو (LAN (LAN ةقطنم ةكبش نم (IGP) ةي لخادل ا ةرابعل لوكوتورب ربع اهل ابقتس ا ربع يلصأل| هيجوتـل| راسم ةداعتسإ يف BGP لشفي نأ نكمي ،حيحصل| نيوكتـل| دوجو نودب .طابترإ لشف نم ةكبشلا دادرتسإ دعب قاطنلا ةعساو لاصتالا ةكبش

ةقلاع تاراسم ىلع لشفالا زواجت تاهويرانيس يف اهرشن مت يتال تاهجوملا يوتحت نأ نكمي ثدح لشف دعب يطايتحالا خسناا راسم ربع رورملا ةكرح هيجوت ةداعإ يف ببستت نأ نكمي .BGP نزو راسم ةمس ةعيبط ببسب كلذ ثدحي دق .دادرتسالا ةكبش

نكمي ،((WAN (قاطنلا ةعساو لاصتالا ةكبش طابترإ عم ةداع) ةكبشلا يف لشف ثودح دعب ربع هلابقتسإ مت يذل رفوتملا يطايتحال خسنل راسم مادختساو براقتلا ةكبشلل .ةيلخادلا ةرابعلا لوكوتورب

يطايتحالا خسنلا راسم مادختسإ هجوملل نكمي ،يساسألا راسملا دادرتسإ دنع ،كلذ عمو .WAN ةكبش طابترإ ربع يلصألا راسملا ةداعتسإ سيلو

.ةيلاثملا نودو ةلثامتملا ريغ هيجوتلا تاراسم لثم بقاوع ةيؤر نكمي

لدابتل BGP ليغشتب هذه موقت نأ نكمي ،WAN ةكبش تاهجوم عم راركتلا تاهويرانيس يف لثم نسحملا يلخادلا ةرابعلا لوكوتورب مادختسإ نكمي .WAN ةكبش عم ةكبشلا تائداب .LAN ةكبش ةزهجأ عم ةكبشلا تائداب لدابتل (EIGRP (يلخادلا ةرابعلا هيجوت لوكوتورب ةيناكمإ قي قحتل ةيرورض تالوكوتوربلI هذه نيب لدابتملI عيزوتلI ةداعإ نوكت ام ةداعو . لماكلاب ةكبشلا لاصتا

.لدابتلاب هجوملاو تاحلطصملا ةئداب دنتسملا اذه مدختسي :ةظحالم

:يلاتلا ططخملا يف هتيؤر نكمي اذهل ىوتسملا يلاع ميمصتلا

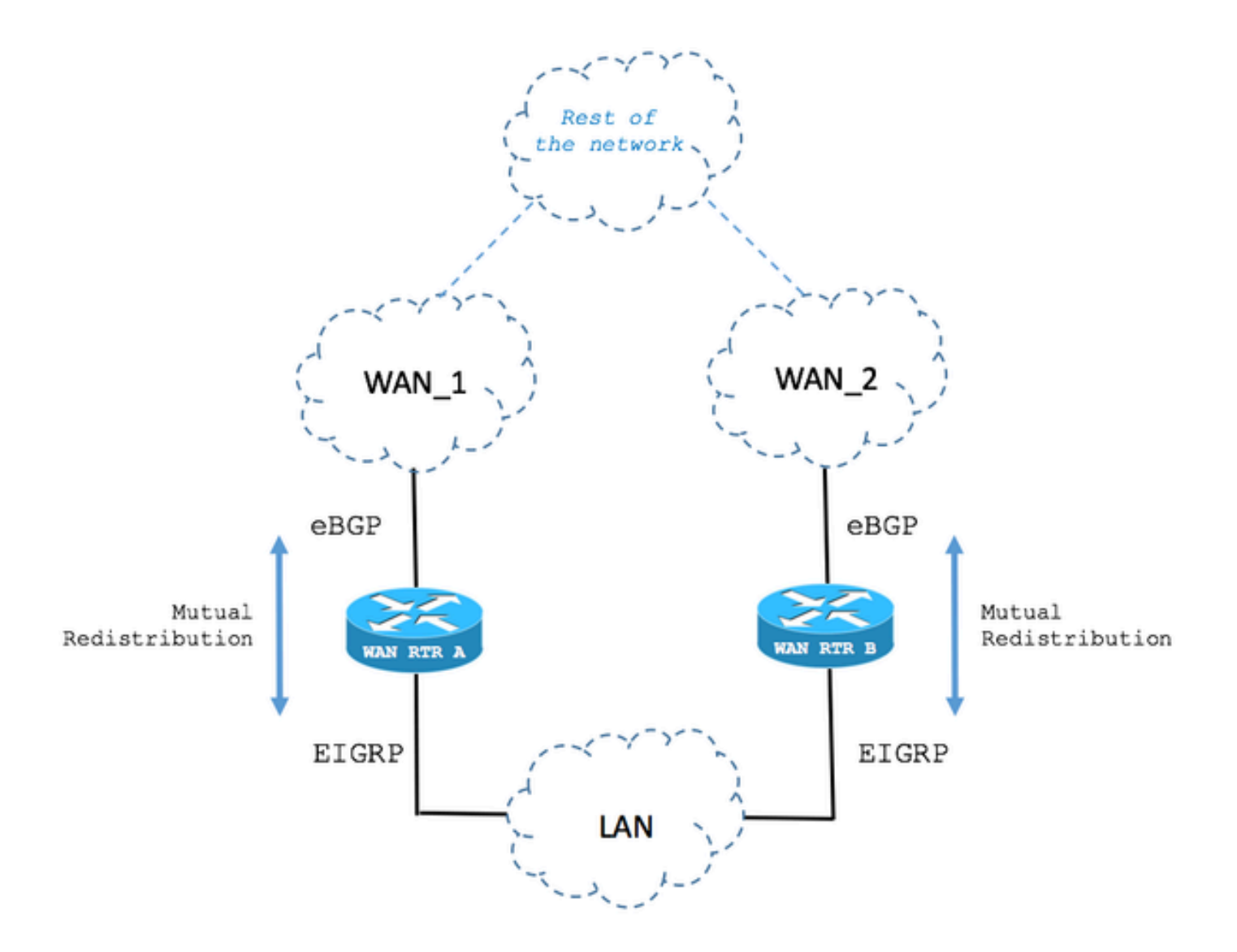

### مت يتلا تاراسملا يف BGP نزو راسم ةمس نييعت مت ايلحم اهؤاشنإ

.لشفلا تالاح يف BGP نزو راسم ةمس كولس يلاتلا ويرانيسلا فصي

.BGP ربع راسملا مالتسإ متي 1. ةوطخلا

ربع 192.168.1.0/24 ةكبشلا RTR WAN ىمسملا هجوملا لبقتسي ،ةروصلا يف حضوم وه امك BGP.

.هيجوتلا لودج يف راسملا تيبثت متي 20، غلبت (AD (ةيرادإ ةفاسمب

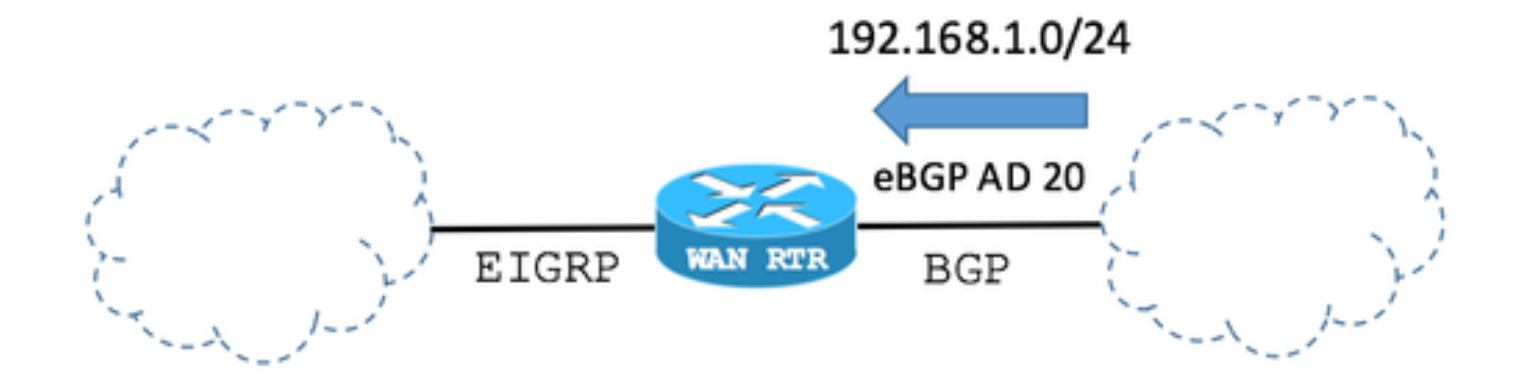

#### :BGP لودج

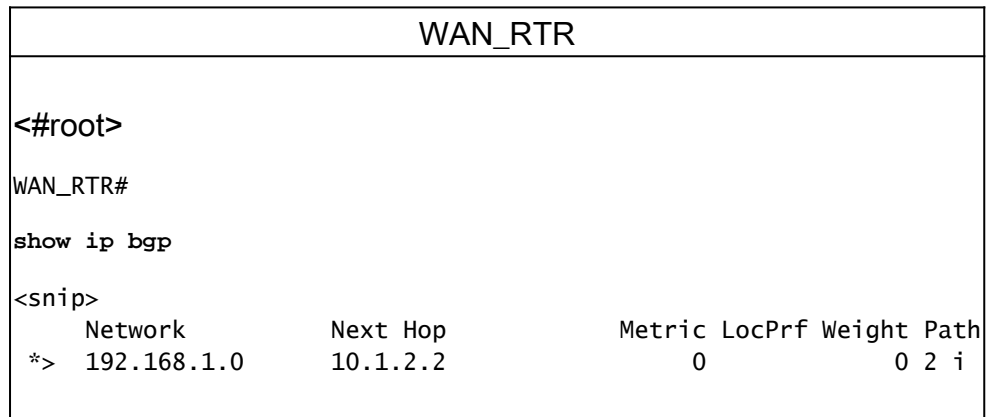

:BGP ةطساوب هتيبثت مت يذلا هيجوتلا هيجوتلا لودج حضوي

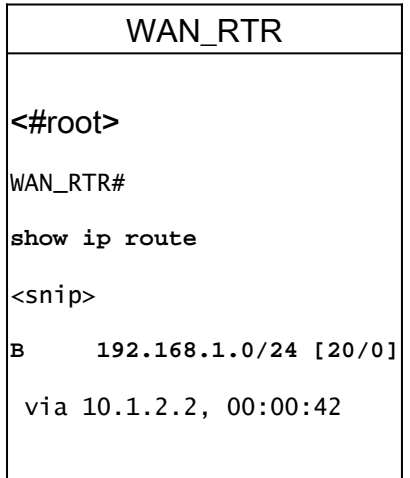

.EIGRP ربع راسملا مالتسإ متي 2. ةوطخلا

يقلت نآلا متي ،تاكبشلا براقت قيرط نعو .طابترالا لشف ببسب BGP ةسلج لزنت .EIGRP ربع 192.168.1.0/24 راسملا سفن

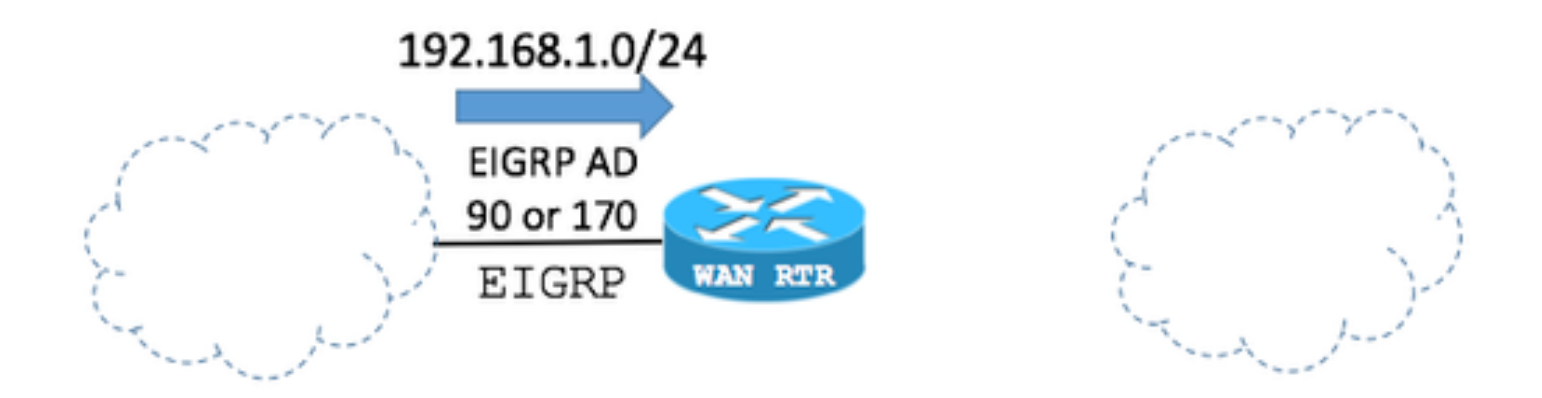

ةدعاسم عم) EIGRP تاراسم عيزوت ديعي وأ نلعي نأ نكمي BGP نأ يه ةيساسألا ةطقنلا . BGP لودج ىلإ EIGRP راسم ةفاضإ نآلا متت ،لاحلا وه اذه ناك اذإو .(يلاتلا هجوملا نيوكت

موقي امدنع يضارتفا لكشب 32768 ىلع BGP نزو راسم ةمس نييعت متي :ةظحالم .ايلحم ةكبشلا تائداب ءاشنإب هجوملا

:BGP نيوكت

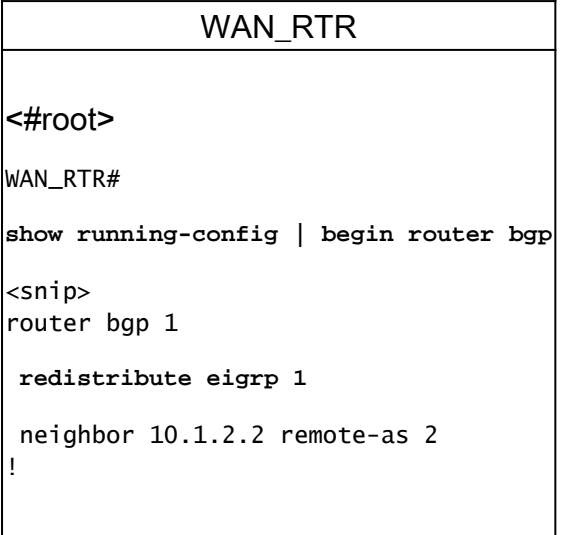

جئاتنلا راهظإ 255.255.255.0 عانقلا 192.168.1.0 BGP رمأ ةكبشل نكمي :ةظحالم .اهسفن

:BGP لودج

WAN\_RTR <#root> WAN\_RTR# **show ip bgp**

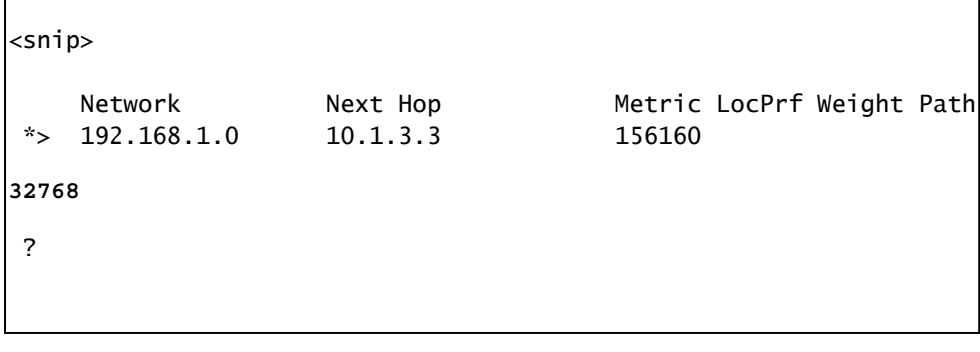

:EIGRP ةطساوب هتيبثت مت يذلا هيجوتلا هيجوتلا لودج حضوي

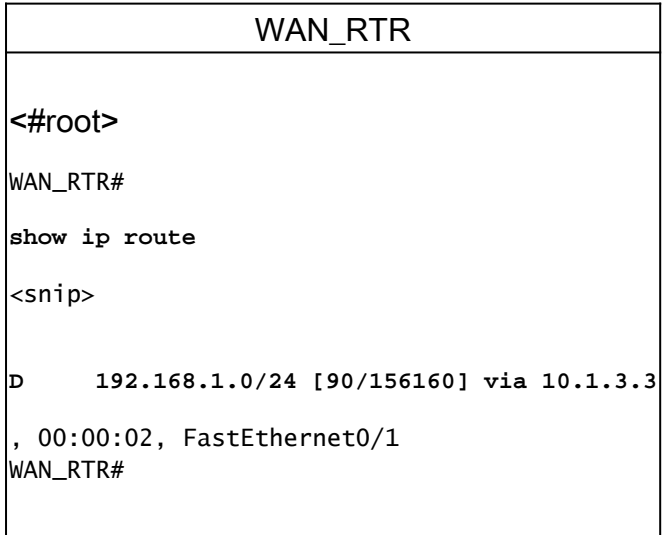

.ىرخأ ةرم BGP ربع همالتسإ مت يذلا راسملا 3. ةوطخلا

،ىرخأ ةرم BGP ربع يلصألا راسملا مالتسإ دعبو BGP ىلإ نآلا EIGRP راسم عيزوت ةداعإ عم . يودج يف 192.168.1.0/24 ةكبشلل نال|خدا نآل| كانت<br>.BGP لودج يف 192.168.1.0/24 ةكبشلل نال|خدإ نآل| كانه

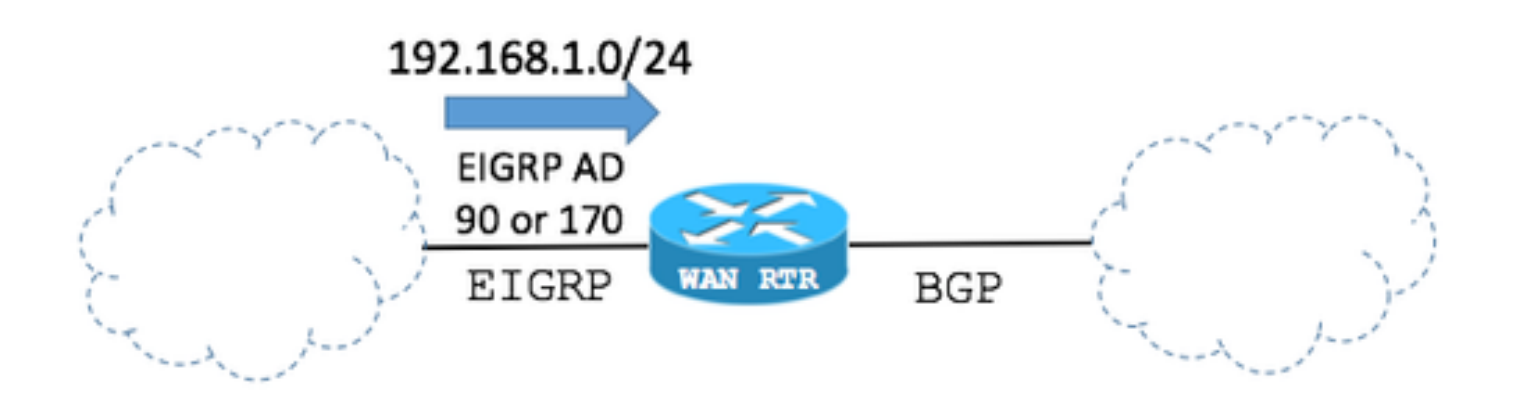

:BGP لودج

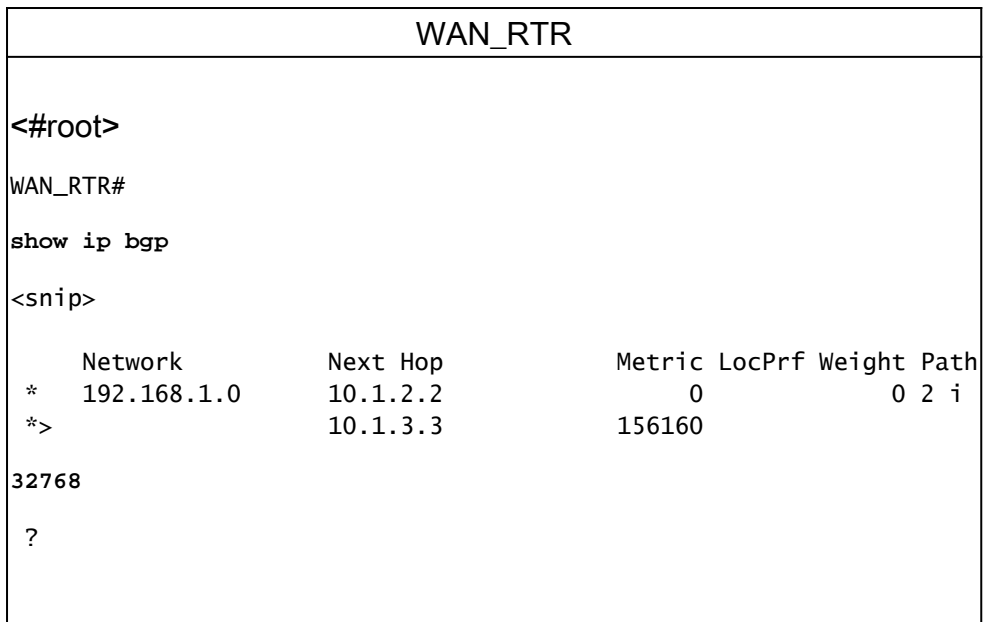

:BGP لودج يف

هعيزوت ةداعإ تمت يذلEIGRP راسم ةطساوب 2 <u>ةوطخلا</u> يف مؤاشنإ مت يذلI لاخدإلI لازي ال -.هتيؤر انكمم BGP ىلإ

دودحلا ةباوب لوكوتورب ةسلح ءاشن| ةداعإ ل|لخ نم يرخأ ةرم يلصأل| راسمل| ةفاض| متت -(BGP).

:لضفألا (BGP (دودحلا ةباوب لوكوتورب راسم ديدحت رظن ةهجو نم

BGP ىلإ هعيزوت ةداعإ تمت يذلا EIGRP راسمب ةصاخلا نزولا راسم ةمس ةميق نييعت مت - .BGP رظن ةهجو نم هجوملا يف ايلحم اهؤاشنإ مت هنأل ارظن 32768 ىلع

ةكبش عم BGP ةسلج ربع هل|بقتسإ مت يذل| يلصأل| راسملل نزول| راسم ةمس ةميق -0. يه WAN

.BGP لودج يف راسم لضفأك هباختنا متي يلاتلابو ،نزو ىلعأ ىلع لوألا راسملا يوتحي -

ل|خدإب ظافتح|ل|و ةيلصأل| ةل|حل| ىل| يرخأ ةرم هيجوتل| لودج براقت مدع يف كلذ ببستي -.EIGRP راسم

راسم لضفأ رايتخإ يف BGP ققحتت راسم ةمس لوأ يه BGP نزو راسم ةمس :ةظحالم ةرابع نزولا .نزو ىلعأب لاخدإلا راسم BGP لضفي .IOS Cisco تاهجوم ىلع BGP لودج يف نم ديزم .اهنيوكت مت ثيح هجوملا يف طقف ايلحم ةمهم يهو ،Cisco ب ةصاخ ةملعم نع <u>.لض فألا BGP راسم ديدحت ةيمزراوخ</u> ربع تامولعملا

:هيجوتلا لودج

WAN\_RTR

<#root>

```
WAN_RTR#
show ip route
<snip>
\vertD 192.168.1.0/24 [90/156160] via 10.1.3.3, 00:08:55, FastEthernet0/1\vert
```
# BGP نزو راسم ةمس ليدعت

هنيوكت مت يذلا BGP ريظن يف BGP نزو راسم ةمسل ةيضارتفالا ةميقلا ليدعت نكمي .راسملا ةطيرخ وأ weight رمألا مادختساب

متي يتلا تاراسملا عيمجل 40000 ىلع نزولا راسم ةمس نييعت ىلع ةيلاتلا رماوألا لمعت .BGP ريظن نم اهلابقتسا

1 لاثم

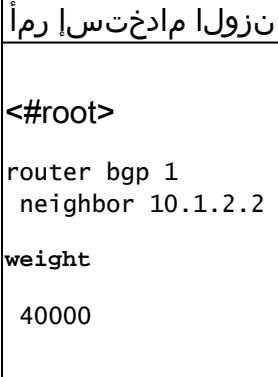

2 لاثم

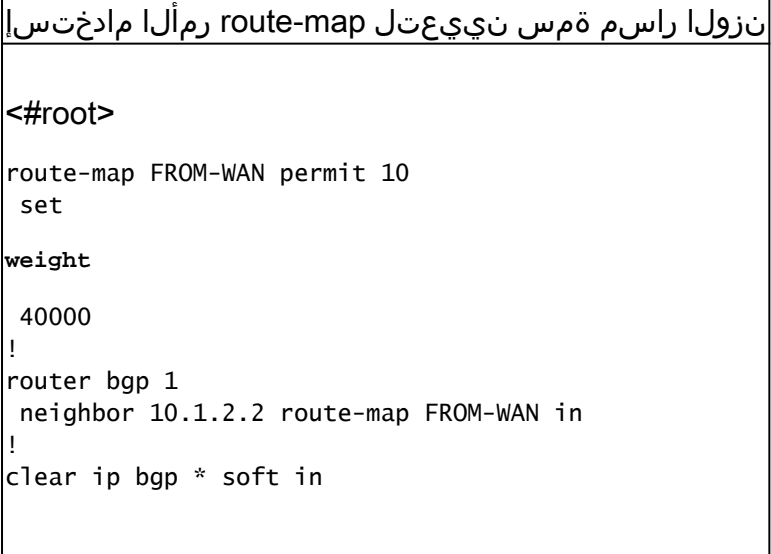

#### 3 لاثم

تاراسملا ضعبال نزولا راسم ةمس نييعتل route-map رمألا مادختسإ| <#root> ip prefix-list NETWORKS permit 192.168.1.0/24 | | route-map FROM-WAN permit 10 match ip address prefix NETWORKS set **weight** 40000 route-map FROM-WAN permit 100 ! router bgp 1 neighbor 10.1.2.2 route-map FROM-WAN in ! clear ip bgp \* soft in

BGP ربع اهلابقتسا متي يتلا ةيلصألا تاراسملل نوكت ،نزولا راسم ةمس ةميق ةدايز عم :ةيلاتلا ةلاحلا يف حضوم وه امك ةيولوألا

.BGP ربع راسملا مالتسإ متي 1. ةوطخلا

40000 غلبت نزو ةميق ىلع نآلا يوتحت BGP ربع ةملتسملا تاراسملا نأ BGP لودج حضوي .رفص نم الدب

:BGP لودج

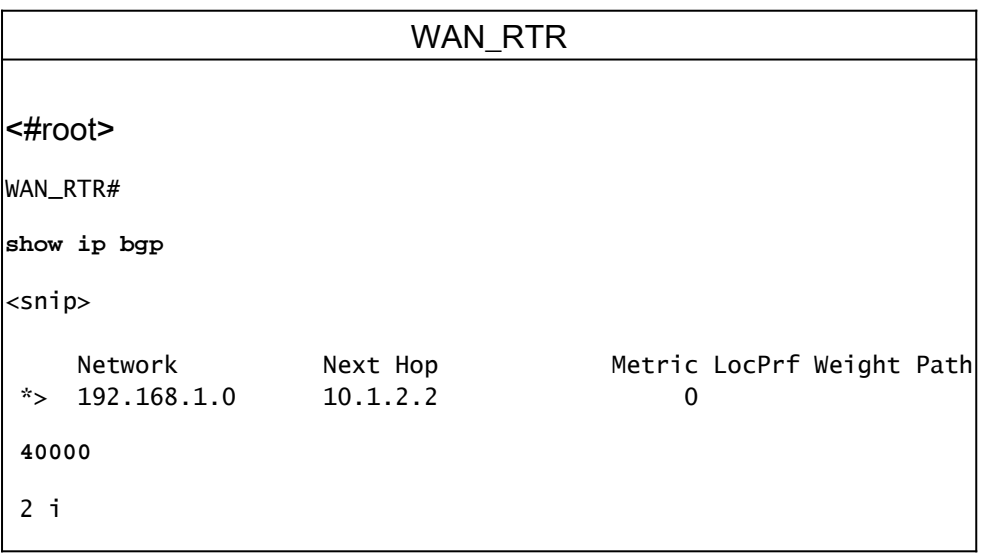

WAN\_RTR#

:هيجوتلا لودج

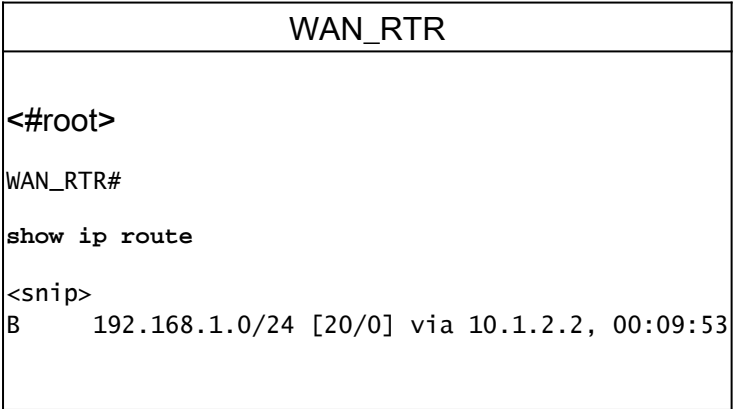

.EIGRP ربع راسملا مالتسإ متي 2. ةوطخلا

.BGP لودج يف 32768 غلبت ايلحم اهؤاشنإ مت يتلا تاراسملا ةميق لازت ال

:BGP لودج

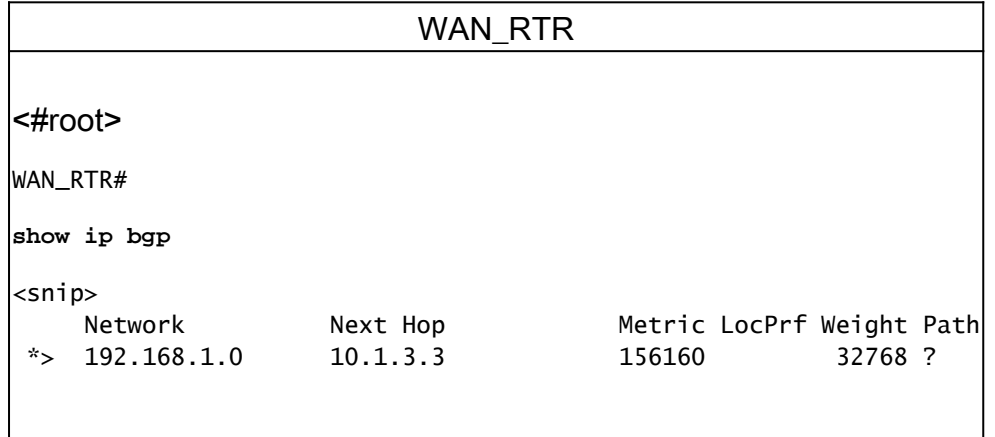

:هيجوتلا لودج

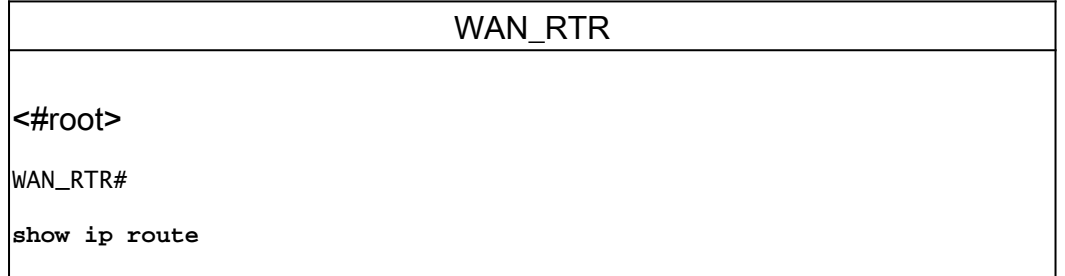

<snip>  $\vert$ D 192.168.1.0/24 [90/156160] via 10.1.3.3, 00:01:41, FastEthernet0/1

.ىرخأ ةرم BGP ربع همالتسإ مت يذلا راسملا 3. ةوطخلا

لوكوتورب ل|لخ نم اهل|بقتس| متي يتل| تاراسمل| رايتخإ نآل| متي ،40000 نزول| مادختس|ب ةرم حيحص لكشب براقتت ةكبشلا لعجي اذهو .ةيلحملا ةيلصألا تاراسملا نم الدب BGP .ةيلصألا اهتلاح ىلإ ىرخأ

:BGP لودج

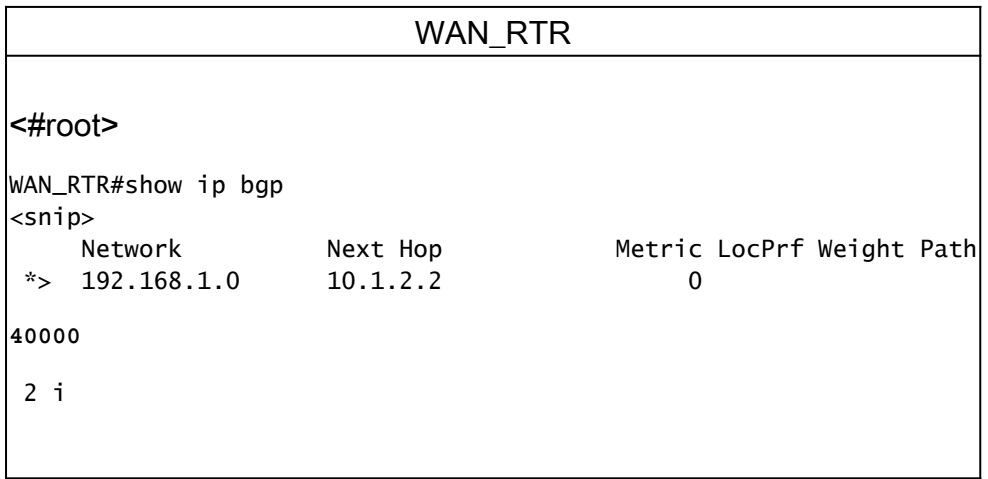

:هيجوتلا لودج

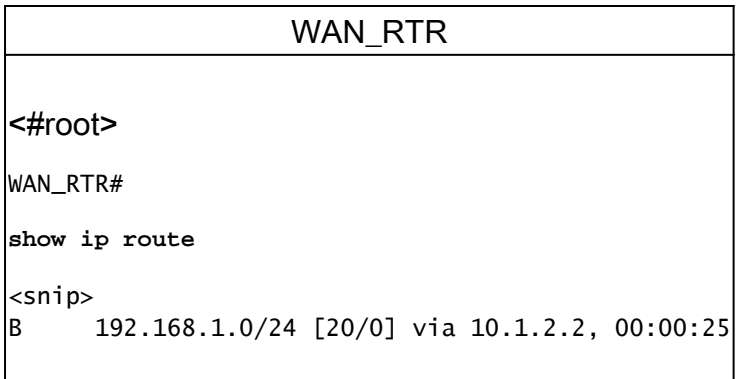

ةيقيقح ةلاح ويرانيس

:يلاتلا ويرانيسلا لاثملا ليبس ىلع ذخ

.ةيلصألا ةكبشلا ةلاح 1. ةوطخلا

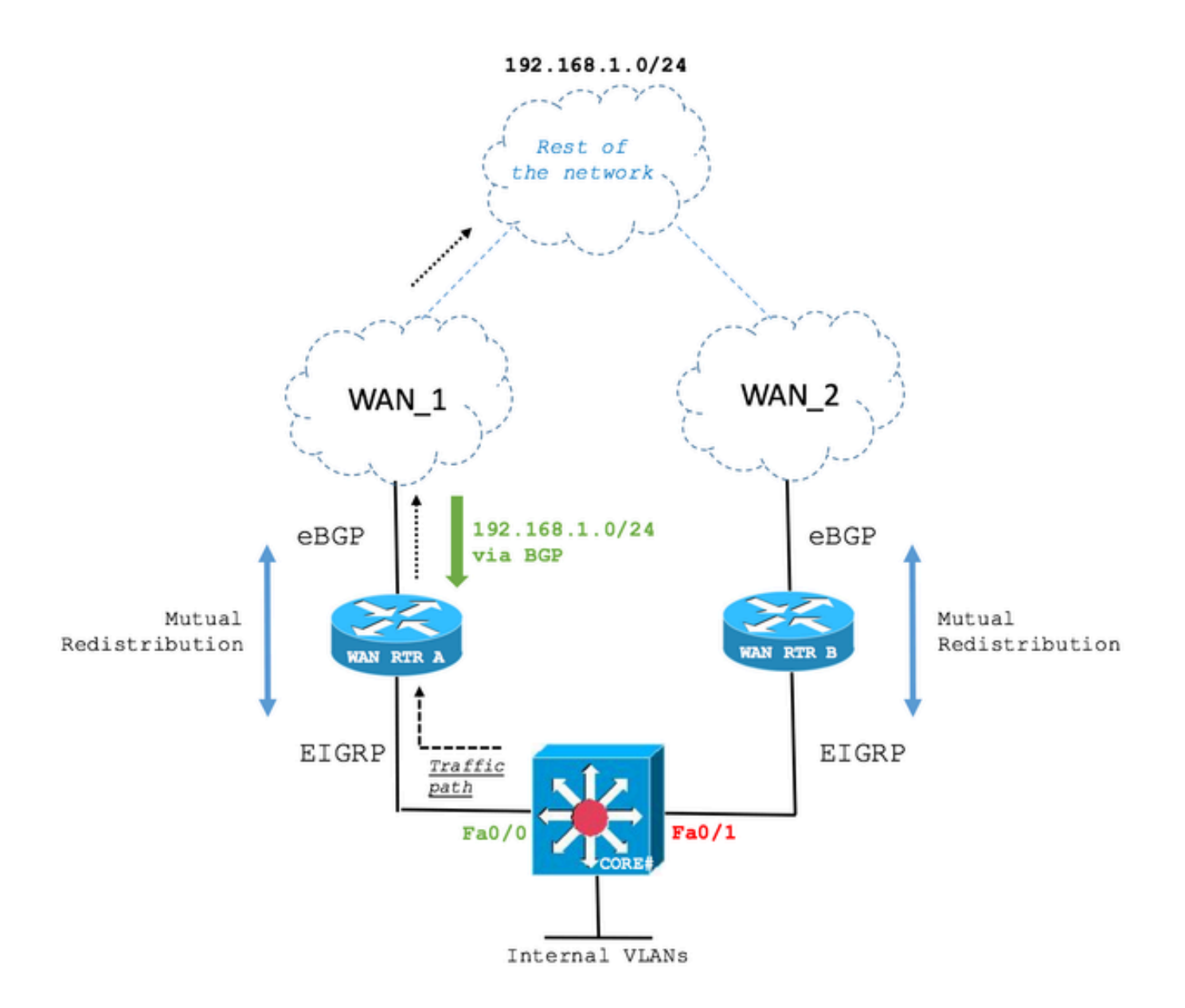

لبقتسي لوحملا Core Layer 3 راسملا 192.168.1.0/24 ربع EIGRP نم WAN RTR A و WAN RTR .<br>MAN RTR A ربع راسملI رايتخإ متي .B

WAN تاهجوم نم لك عم EIGRP رواجتب يساسألا لوحملا ظافتحا ةيفيك يلاتلا جارخإلا حضوي 192.168.1.0/24. ةكبش ىلإ لوصولل A RTR WAN رايتخاو

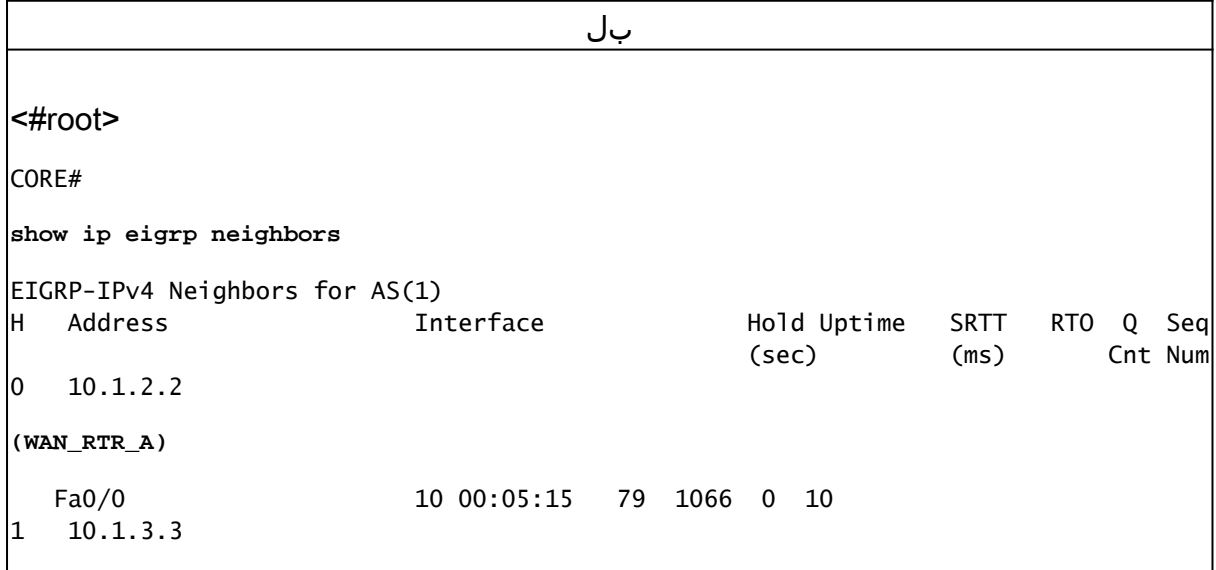

**(WAN\_RTR\_B)** Fa0/1 12 00:06:22 76 456 0 5 CORE# **show ip route**  $\mathsf{l}$ <snip> D EX 192.168.1.0/24 [170/28416] via 10.1.2.2, 00:00:32, FastEthernet0/0 CORE# **show ip eigrp topology** EIGRP-IPv4 Topology Table for AS(1)/ID(10.10.10.10) <snip> P 192.168.1.0/24, 1 successors, FD is 28416, tag is 4 via 10.1.2.2 (28416/2816), FastEthernet0/0 via 10.1.3.3 (281856/2816), FastEthernet0/1

.ةيساسألا WAN ةكبش طابترإ لشف 2. ةوطخلا

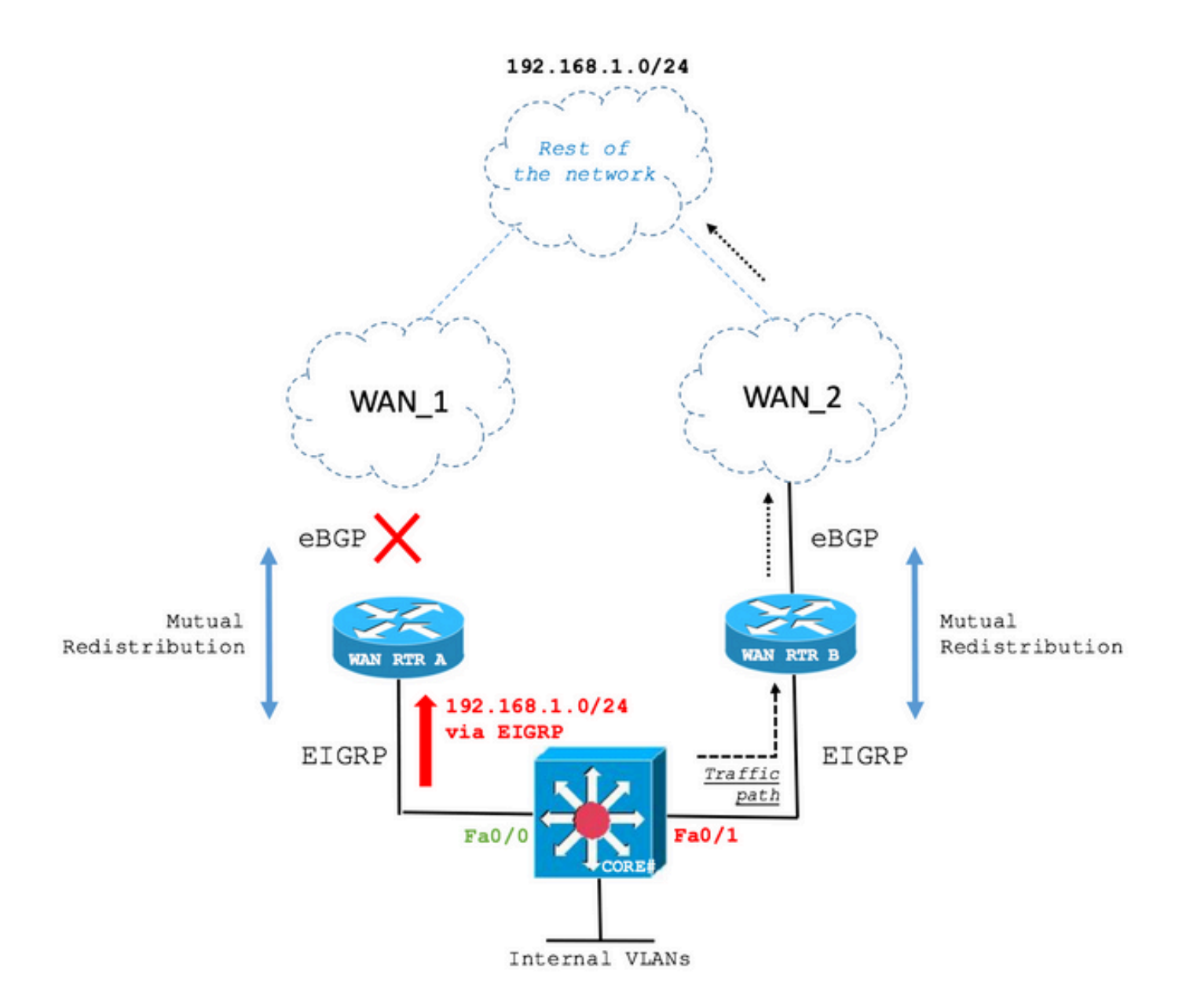

لضفأ يناث ربع راسملا تيبثتب نآلا Core Switch لوحملا موقي ،طابترإ لشف لاح يف راسم EIGRP وهو WAN RTR B.

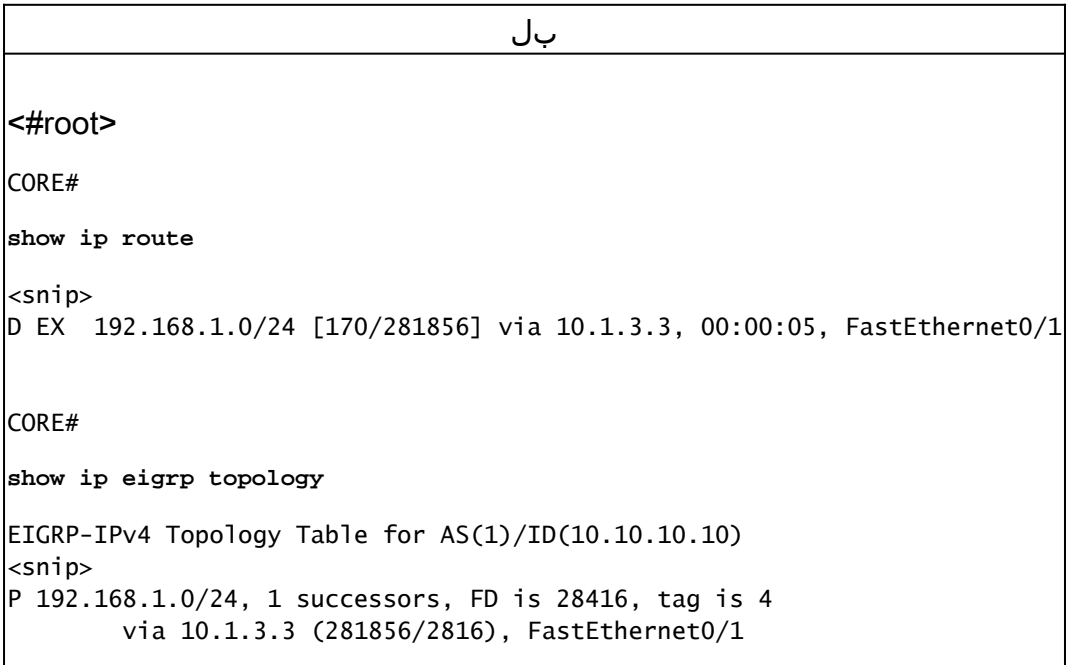

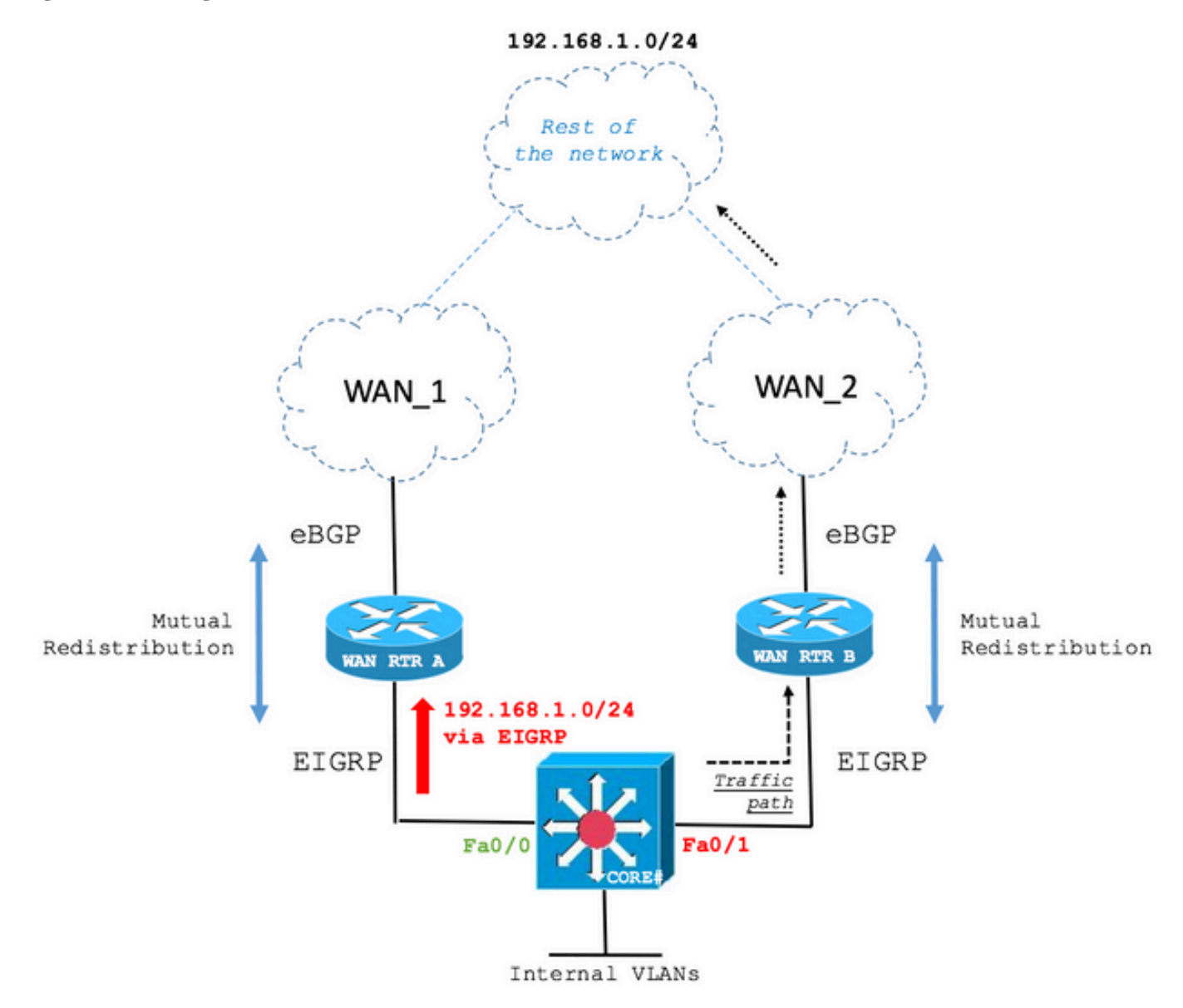

.WAN ةكبشب يساسألا طابترالا ةداعتسإ 3. ةوطخلا

موقي يساسألا لوحملا لازي ال ،كلذ عمو .يساسألا WAN ةكبش طابترإ ةداعتسإ تمت :يلاتلا جارخإلا ىلع حضوم وه امك يطايتحالا خسنلا راسم ربع هيجوتلاب

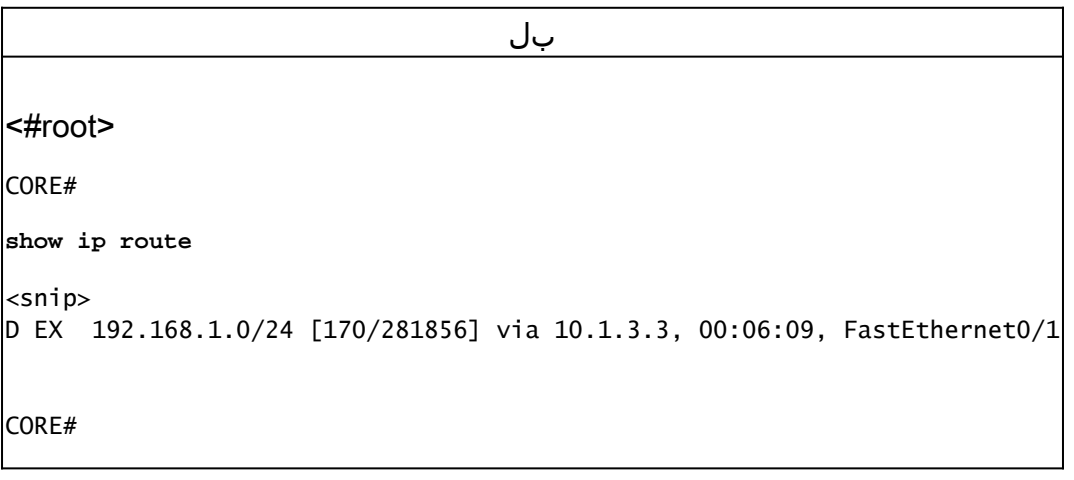

```
show ip eigrp topology
```

```
EIGRP-IPv4 Topology Table for AS(1)/ID(10.10.10.10)
\leqsnip>P 192.168.1.0/24, 1 successors, FD is 28416, tag is 4
         via 10.1.3.3 (281856/2816), FastEthernet0/1
```
.هتشقانم تمت امك BGP نزو راسم ةمس يف كولسلا اذه ببس نمكي

BGP لودج يفو EIGRP ربع هيجوتلا لودج يف راسملAN RTR A ان ربع ي ،ةيلاحلا ةلاحلا يف ىلع حبرت يتلا نزولا راسم ةمسل ةميق ىلعأ ببسب EIGRP نم هعيزوت ةداعإ متت يذلا .هؤاشنإ ةداعإ تمت يذلا WAN طابترإ نم BGP ربع ةملتسملا راسملا نزو ةميق

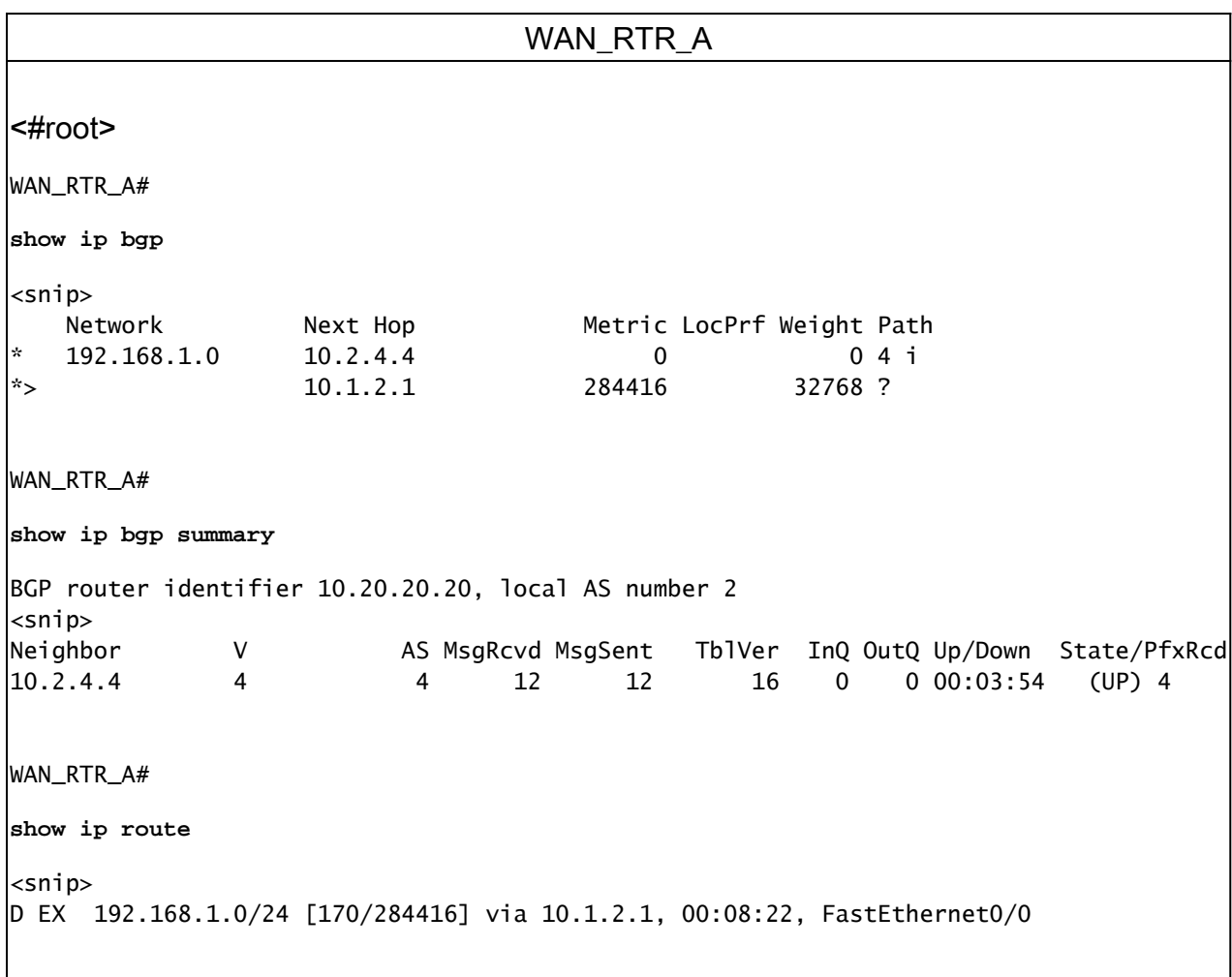

فالتخت دق .ناديملا اذه يف عساو قاطن ىلع دنتسملI اذه يف لومشملI كولسلI دهوش دقو نوكي نأ نكمي ،كلذ عمو .هتيطغت تمت يذل الناشمل نع ةيلوأل ضارعألاو ةكبشل ا تاططخم  $\sim$ تناك اذإ امم ققحتال مهملا نم .ابالغ دنتسملا اذه يف حضوم وه امك يسيئرلا ببسلا رشن يف روطتلل طرشلا اذهب ةصاخلا تاريغتملا نايفوتسي ويرانيسلاو تانيوكتلا .كيدل ةكبشلا

ةمجرتلا هذه لوح

ةي الآلال تاين تان تان تان ان الماساب دنت الأمانية عام الثانية التالية تم ملابات أولان أعيمته من معت $\cup$  معدد عامل من من ميدة تاريما $\cup$ والم ميدين في عيمرية أن على مي امك ققيقا الأفال المعان المعالم في الأقال في الأفاق التي توكير المالم الما Cisco يلخت .فرتحم مجرتم اهمدقي يتلا ةيفارتحالا ةمجرتلا عم لاحلا وه ىل| اًمئاد عوجرلاب يصوُتو تامجرتلl مذه ققد نع امتيلوئسم Systems ارامستناه انالانهاني إنهاني للسابلة طربة متوقيا.